## **CON DNP & PhD Leave of Absence (LOA) Plan**

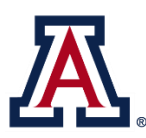

**Instructions:** Students need to meet with their Faculty Advisor and/or Specialty Coordinator to discuss the necessity for a medical or non-medical Leave of Absence. Once you have filled out and signed the form, please email it to [con-osaa@arizona.edu](mailto:con-osaa@arizona.edu) for processing.

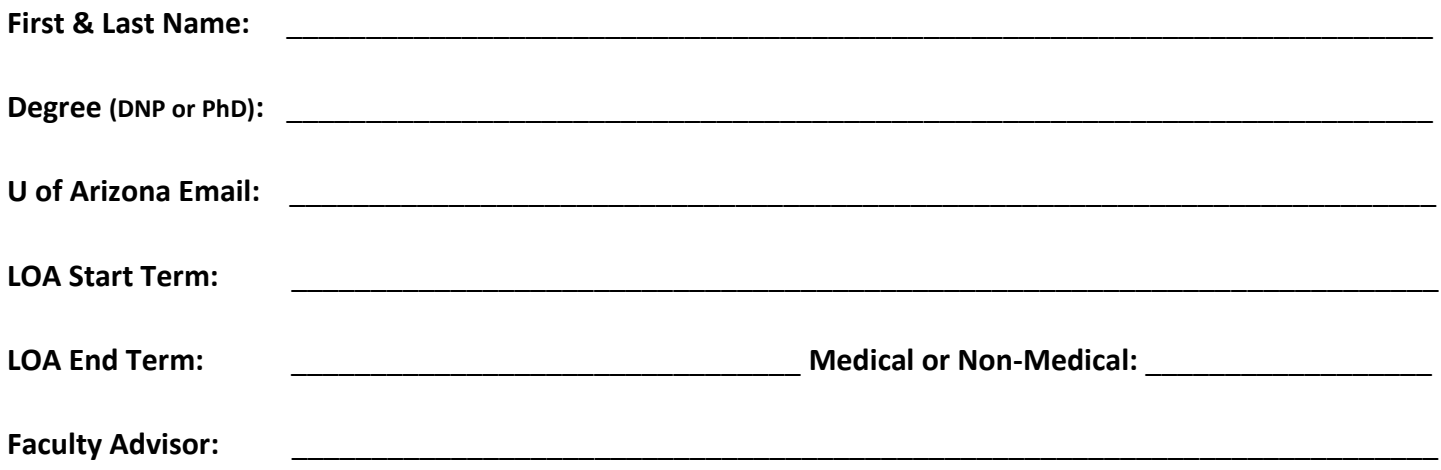

**For DNP Students, please select specialty and list semester for resuming or beginning clinicals\*:**

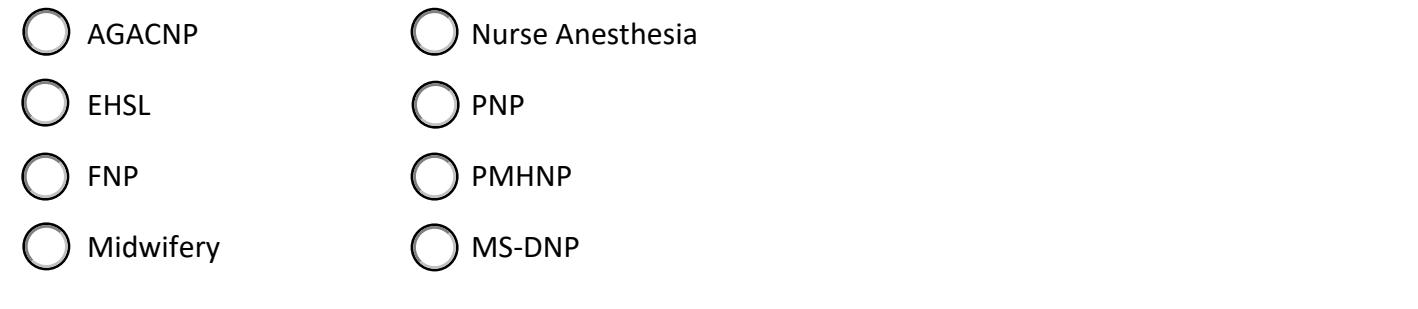

**\*Semester for resuming or beginning clinicals:** \_\_\_\_\_\_\_\_\_\_\_\_\_\_\_\_\_ **New Graduation Term:** \_\_\_\_\_\_\_\_\_\_\_\_\_\_

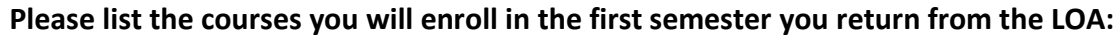

**Please list the reason(s) for taking the LOA:**

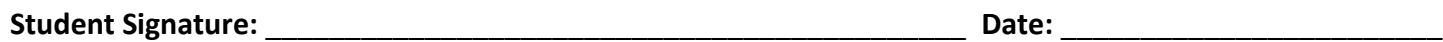

The second and final step for taking a Leave of Absence is to submit a Petition in GradPath requesting an LOA from the Graduate College. The above statement may also be used in the GradPath Petition.

## **Students are to follow the instructions below to access GradPath:**

- 1. Go to [www.UAccess.arizona.edu](http://www.uaccess.arizona.edu/)
- 2. Click on the link to the Student Center
- 3. Log in
- 4. Select GradPath forms from the "other academic" drop-down menu
- 5. Click on the double blue arrow
- 6. Select GradPath forms

Once you are in GradPath, please click the "Create New" button next to the petition. For the subject of the petition, you should select "Leave of Absence," then click the double blue arrow. You will need to indicate whether this is a Medical or Non-Medical Leave and fill in details of which semester(s) you would like to be on leave, which semester you will return, and your expected graduation term.